#### 2012年度 計算機システム演習 2012/06/11 第7回

計算機システムTA 福田圭祐(松岡研究室)

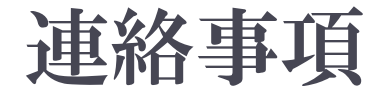

#### ▶ いくつか日程変更があるのでWikiを参照

- ▶7月20日(金)に、組み立て演習を行います。
	- ▶ 可能な限り参加 (出席点+10〜+20点)
	- ▶ 事情がある場合は個別対応します。事前に連絡ください

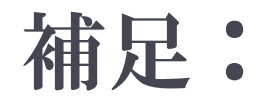

b

#### ▶ SPIMにおける例外ハンドラの指定方法

### MIPSシミュレータ 完成図

b

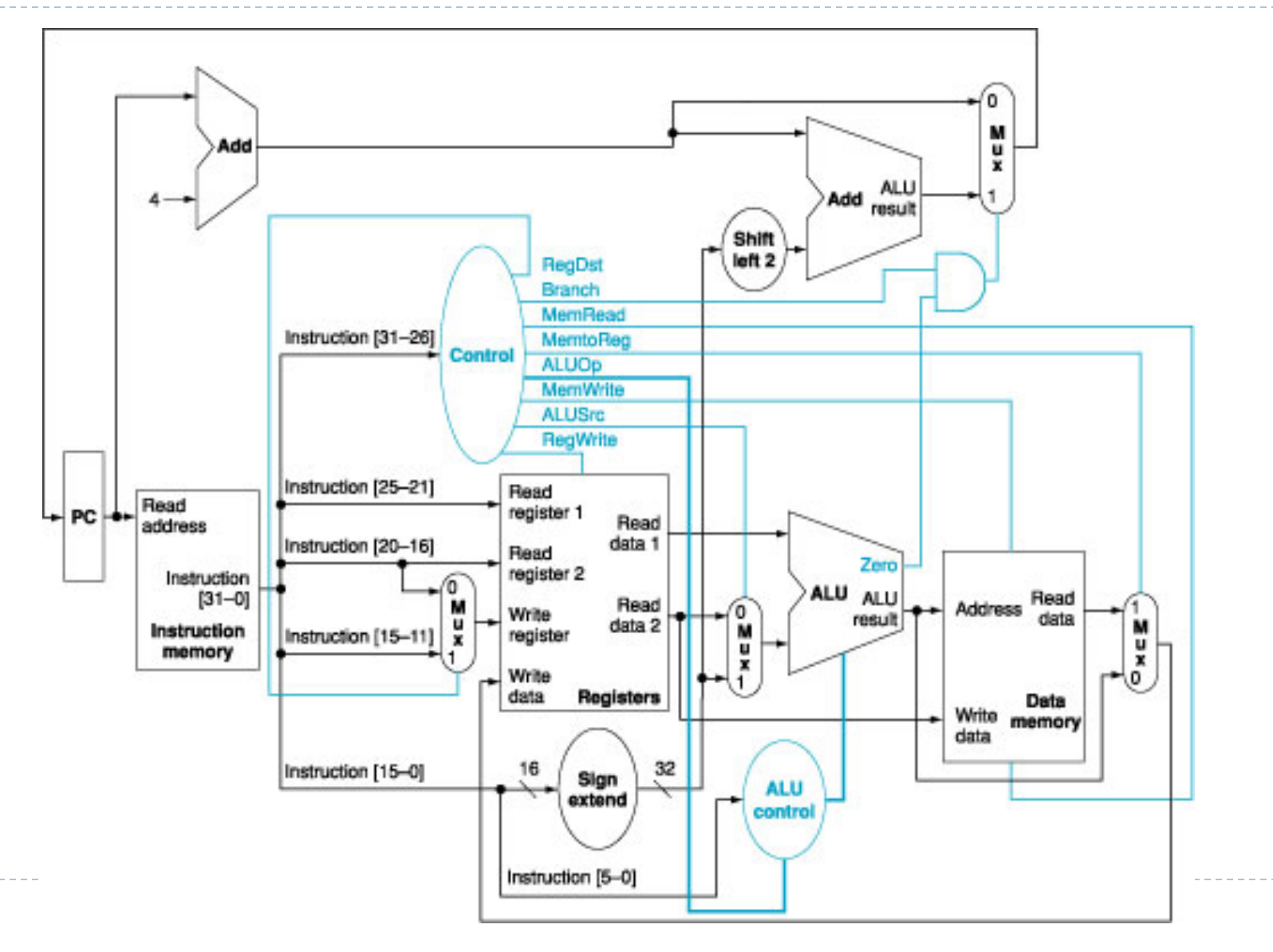

# MIPSシミュレータ構築の流れ

- **Ⅰ. ALUの作成**
- 2. レジスタファイル
- 3. メモリ領域
	- ▶ 命令用メモリ
	- ▶ データ用メモリ
- 4. PCの作成
- 5. メインコントロールユニット
- 6. ALUコントロールユニット
- 7. 機能拡張
	- ▶ メモリアクセス命令
	- ▶ 分岐命令

#### MIPSシミュレータ 概略図

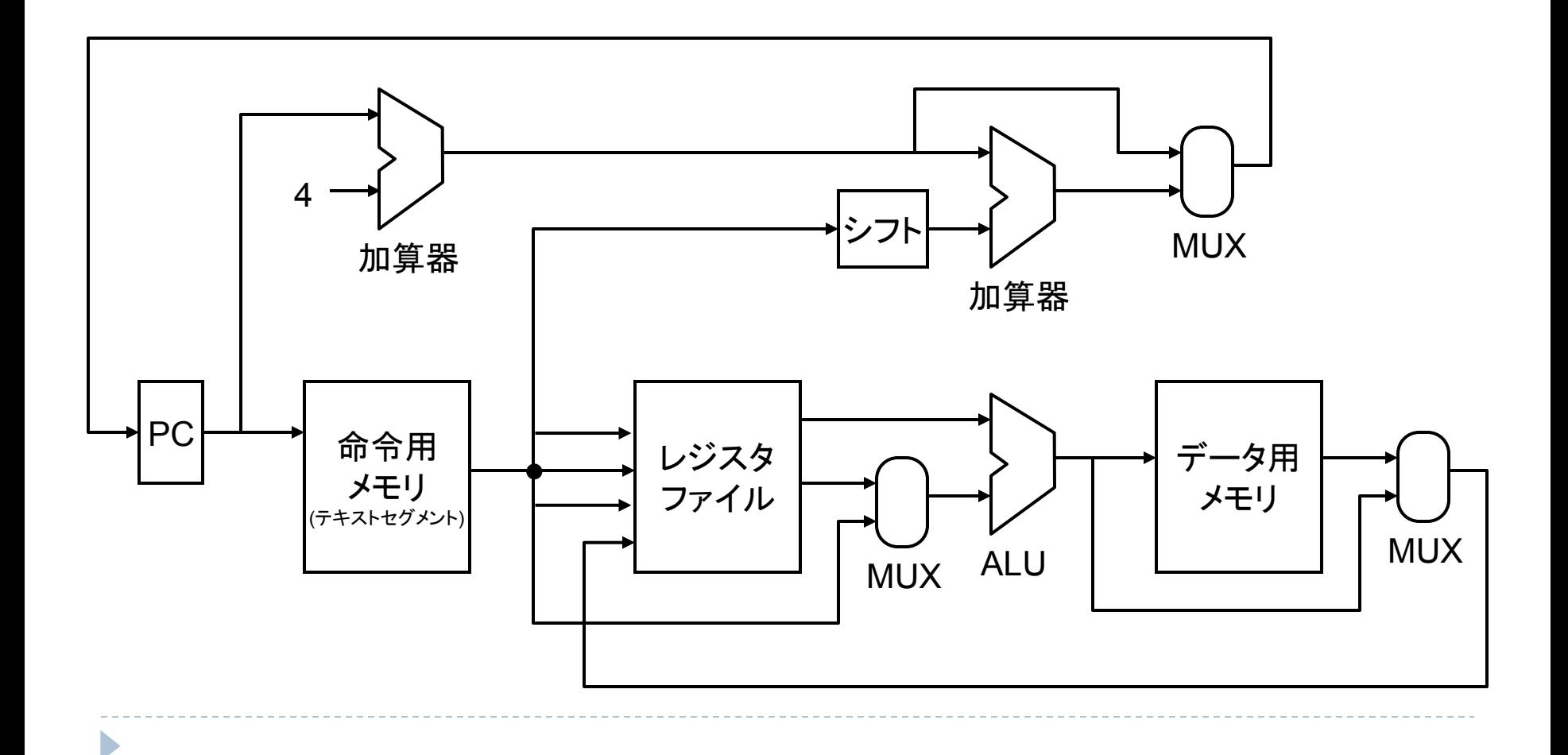

動作の流れ (一部)

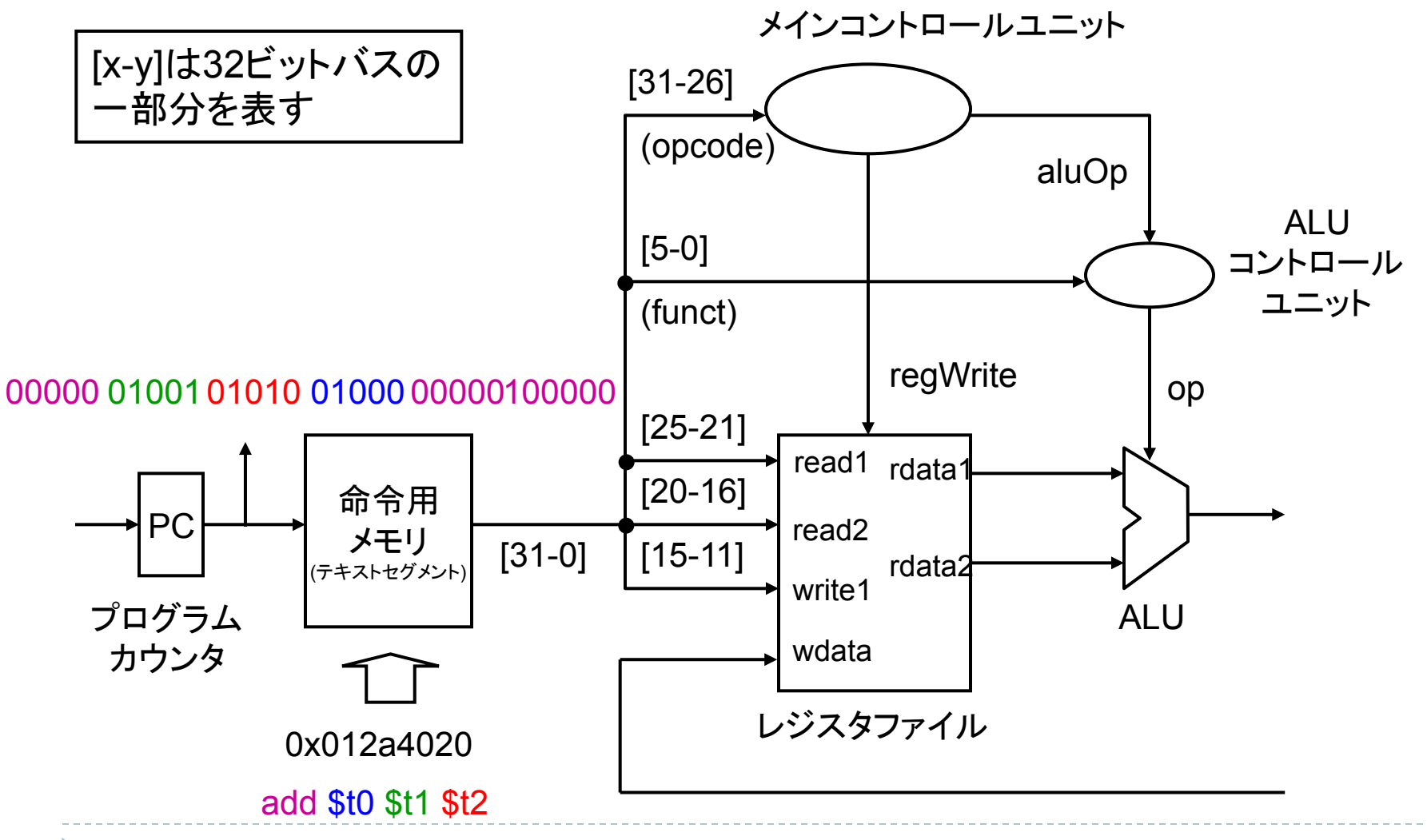

動作の流れ (一部)

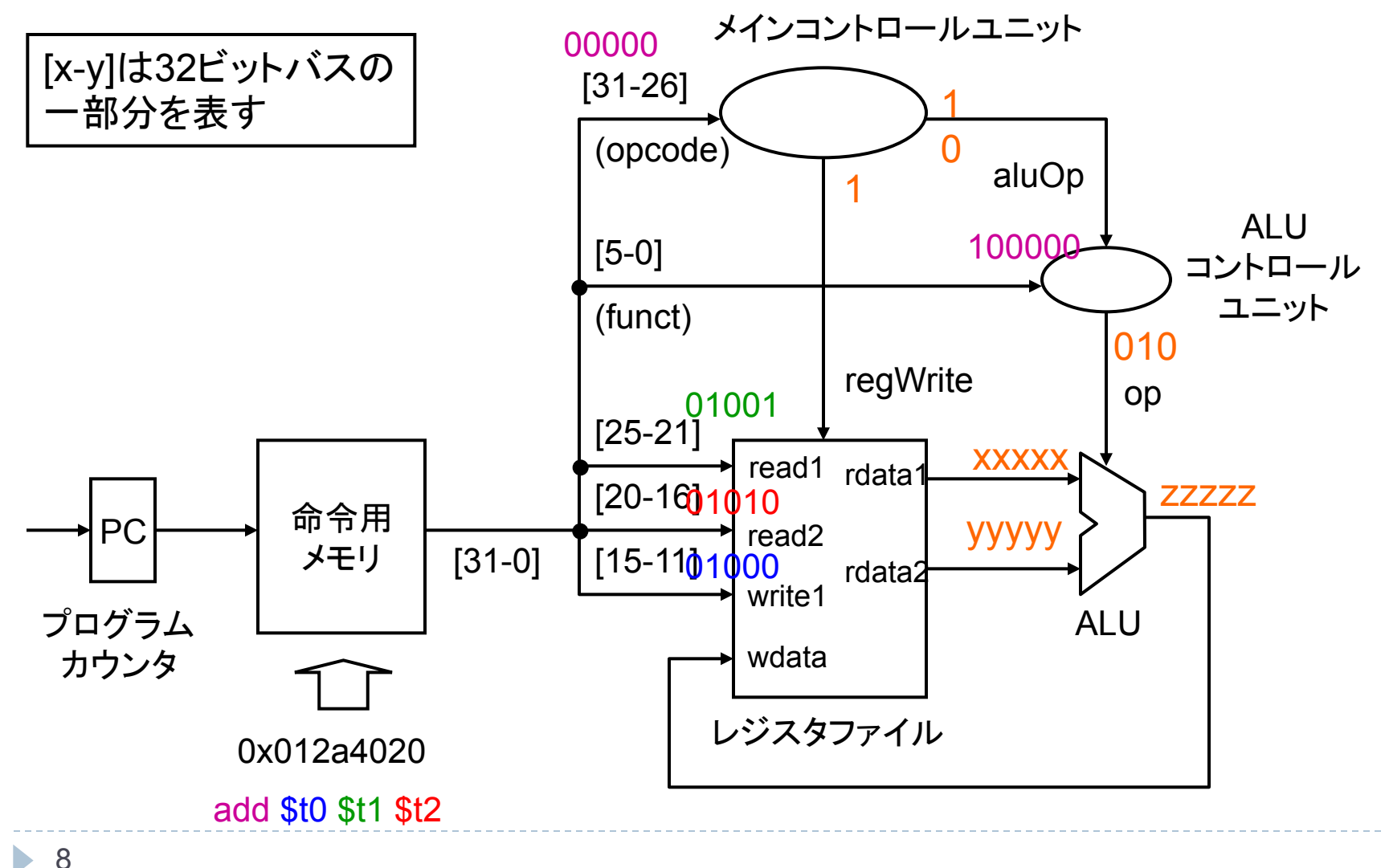

#### MIPSシミュレータ 概略図

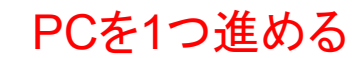

D

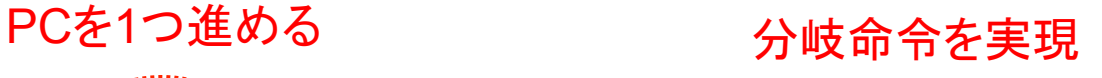

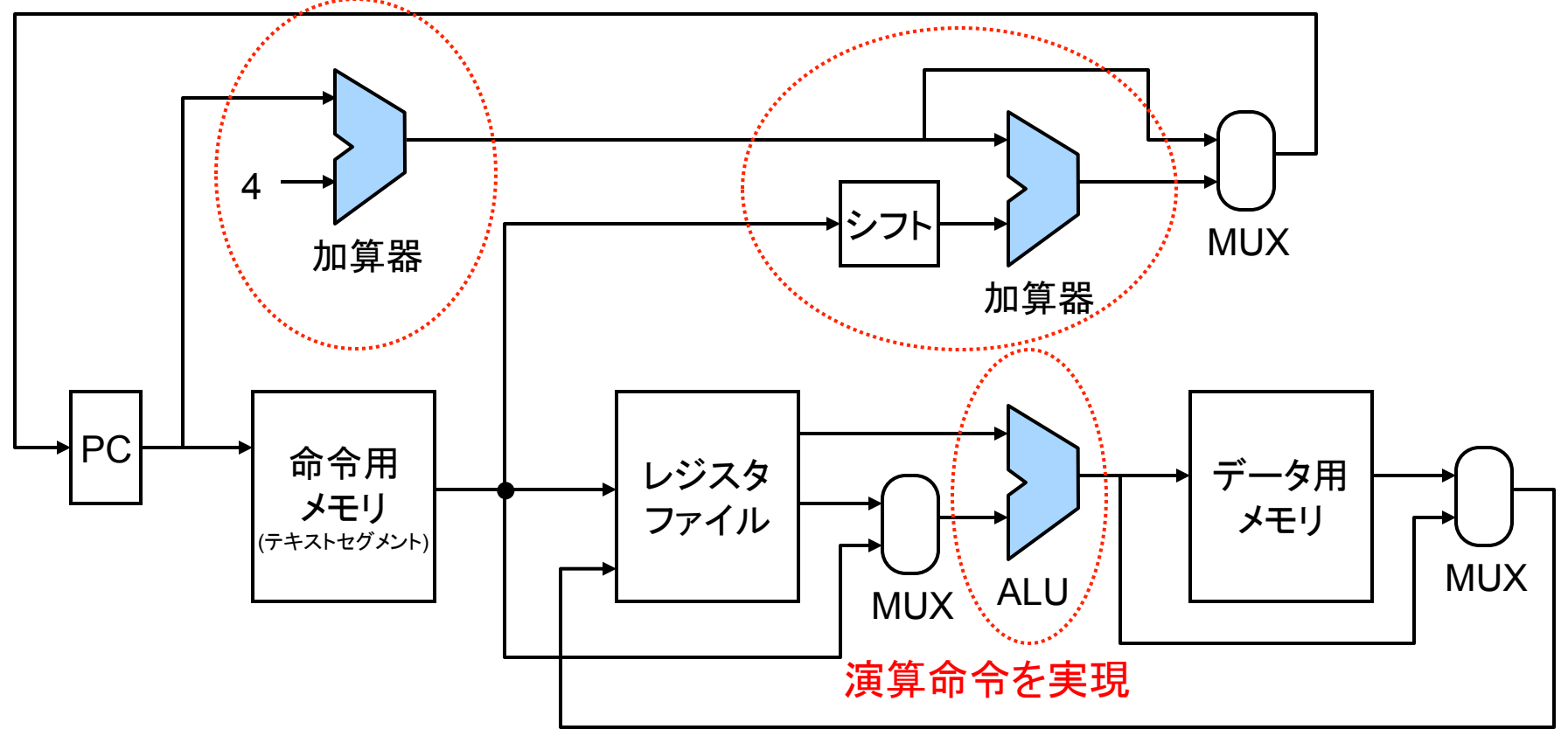

# 本日の内容 (Outline)

- ▶ MIPSシミュレータの概要
- ▶ ALUの作成
	- ▶ 1ビット加算器の作成
		- ▶ Signal, Pathを作成
		- ▶ Ⅰビット論理演算ユニットの作成
			- □ AND, OR, NOTゲート etc ...
	- ▶ 32ビット加算器の作成
	- } 1ビットALU
	- ▶ 32ビットALU

# 第1目標: ALU( )の作成

ALU: Arithmetic Logic Unit 演算論理装置

- 組み合わせ回路
	- ▶ AND, OR, NOT ゲートを使って 作成

### - 作成の順番

- |. |ビット加算器〈 | 本日の内容
- 2. 32ビット加算器
- 3. 1ビットALU
- 4. 32ビットALU

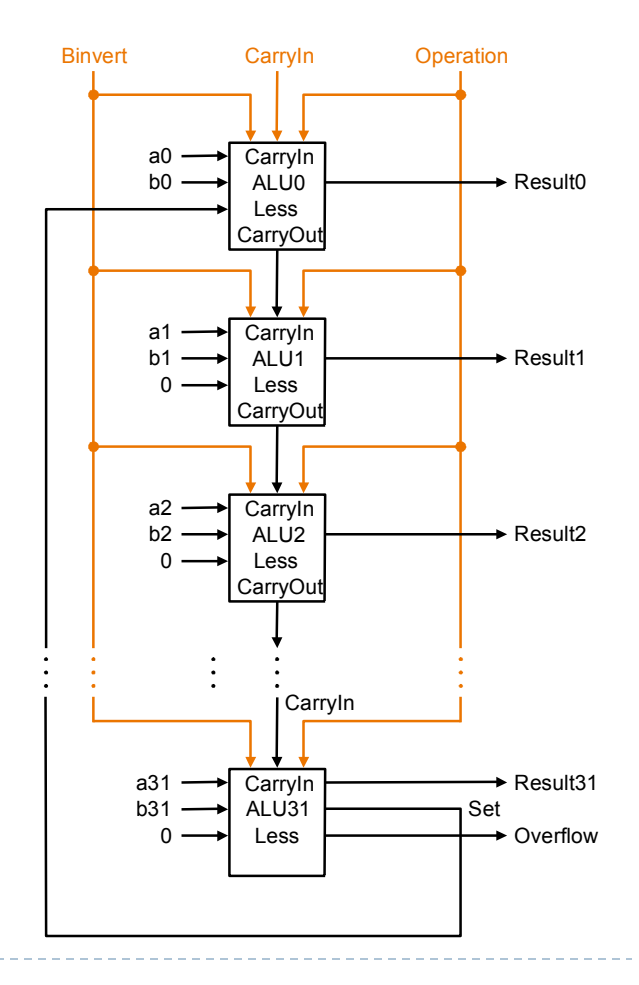

# Signal クラス

▶ 回路内の信号を表現 ▶ 信号は 0, I の値を持つ ▶ 0 は false で表現 ▶ Ⅰ は true で表現 ▶ 信号の値の表示 } System.out.println(sig) ▶ sig は Signal オブジェクト

```
public class Signal { 
   boolean val; 
   public Signal(boolean val) { 
    this.val = val; } 
  <u>// 信号の値の読み出し</u>
   public boolean getValue() { 
     return val; 
 } 
   public String toString() { 
     if (val) 
        return "1"; 
     else 
        return "0"; 
   }
```
**}** 

## Path クラス

#### ▶ 配線を表現

▶ 配線上に信号が流れている ▶ Signal オブジェクトを持つ

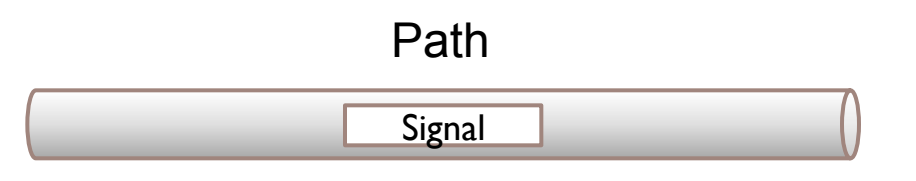

```
public class Path { 
  Signal sig = new Signal(false); // 信号の初期値は0
   // 流れる信号を変更
  public void setSignal(Signal sig) { 
     this.sig = sig; 
   } 
   // 流れている信号を読み出す
  public Signal readSignal() {
     return sig; 
 } 
}
```
#### ゲート

#### ▶基本論理演算を実装した電子素子

- ▶ 3種類
	- } AND, OR, NOT
- ▶ 入力から出力が決まる
	- ▶ 入力配線から信号を読む
	- ▶ 出力する信号を論理演算で決定する
	- ▶ 出力配線に新しい信号を設定する
- ▶ 配線(pathクラス)で他のゲートと接続される

# ANDGate クラス

- ▶ AND ゲートを表現
	- ▶ 論理積: A B
	- ▶ boolean の論理積は && 演算子で実 現

入力1 入 力2 出力1

- ▶ コンストラクタ(new した時点)
	- ▶ 引数は入出力配線
	- ▶ 入出力配線を接続
- ▶ run メソッド
	- ▶ 入力信号から出力信号を決定

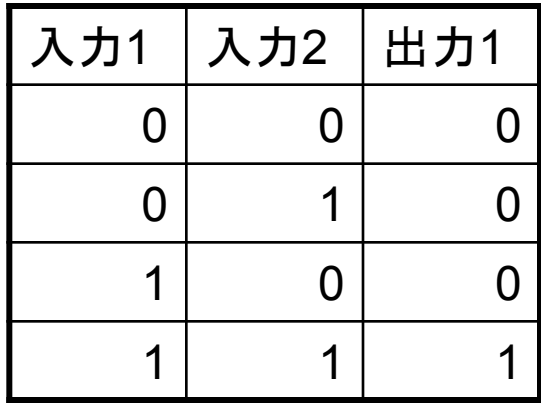

### ANDGate クラスのコード例

**}** 

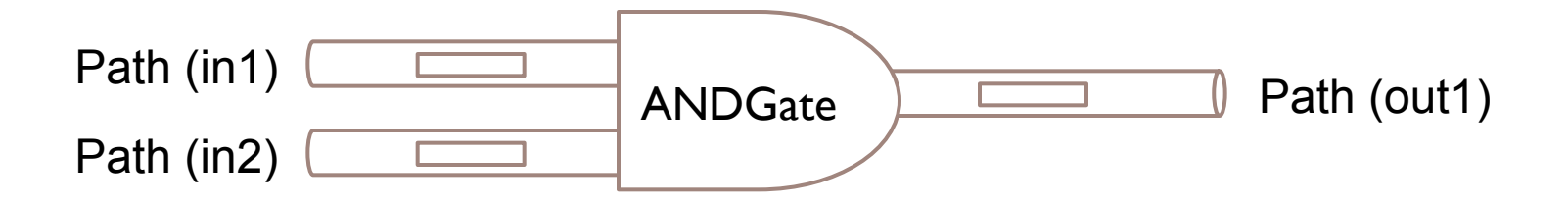

```
public class ANDGate { 
   Path in1, in2, out1; 
   public ANDGate(Path in1, Path in2, Path out1) { 
     this.in1 = in1; // 入力1を接続
     this.in2 = in2; // 入力2を接続
     this.out1 = out1; // 出力1を接続
 } 
  public void run() { 
    Signal sig1 = in1.readSignal(); // \lambda力1の信号
    Signal sig2 = in2.readSignal(); // 入力2の信号
     // 論理積
    boolean val = sig1.getValue() && sig2.getValue(); 
     out1.setSignal(new Signal(val)); // 出力1に信号を設定
 }
```
# ANDGateクラス の使用方法

- ▶ 3つの配線を作成
	- ▶ new Path()
- ▶ ANDGate を作成
	- ▶ コンストラクタに配線を渡す
	- ▶ new ANDGate(in I, in2, out I)
- ▶ 入力配線に信号を設定
- ▶ ANDGate の run メソッドを実行
- ▶ 出力配線から信号を読み出し

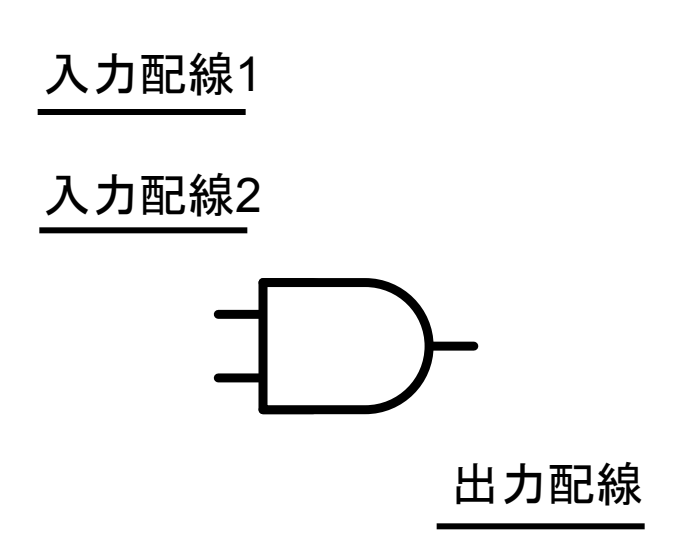

#### ANDDriver クラスのコード例 (ANDGateクラスのテストプログラム)

**}** 

```
public class ANDDriver { 
  public static void main(String[] args) { 
     Path in1 = new Path(); // 入力配線1 
     Path in2 = new Path(); // 入力配線2 
     Path out1 = new Path(); // 出力配線
    ANDGate and1 = new ANDGate(in1, in2, out1); 
     in1.setSignal(new Signal(true)); // 信号(1)を設定
     in2.setSignal(new Signal(true)); // 信号(1)を設定
     and1.run(); // 1 and 1 
     System.out.println(out1.readSignal());//1が出力
 }
```
### ANDGateクラスの動作のイメージ

ь

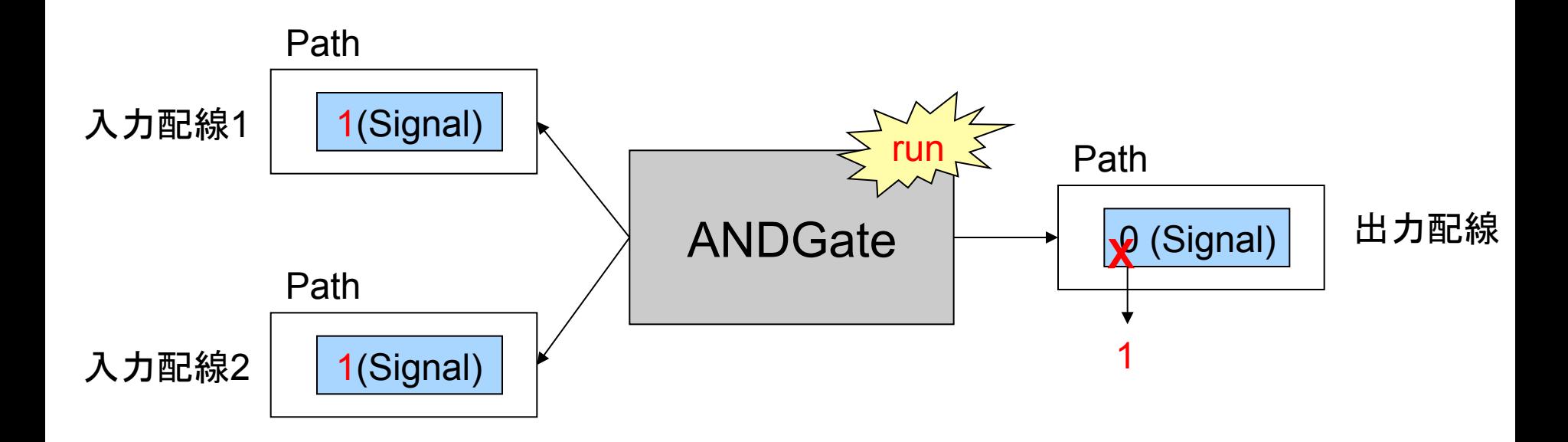

### ORGate, NOTGate

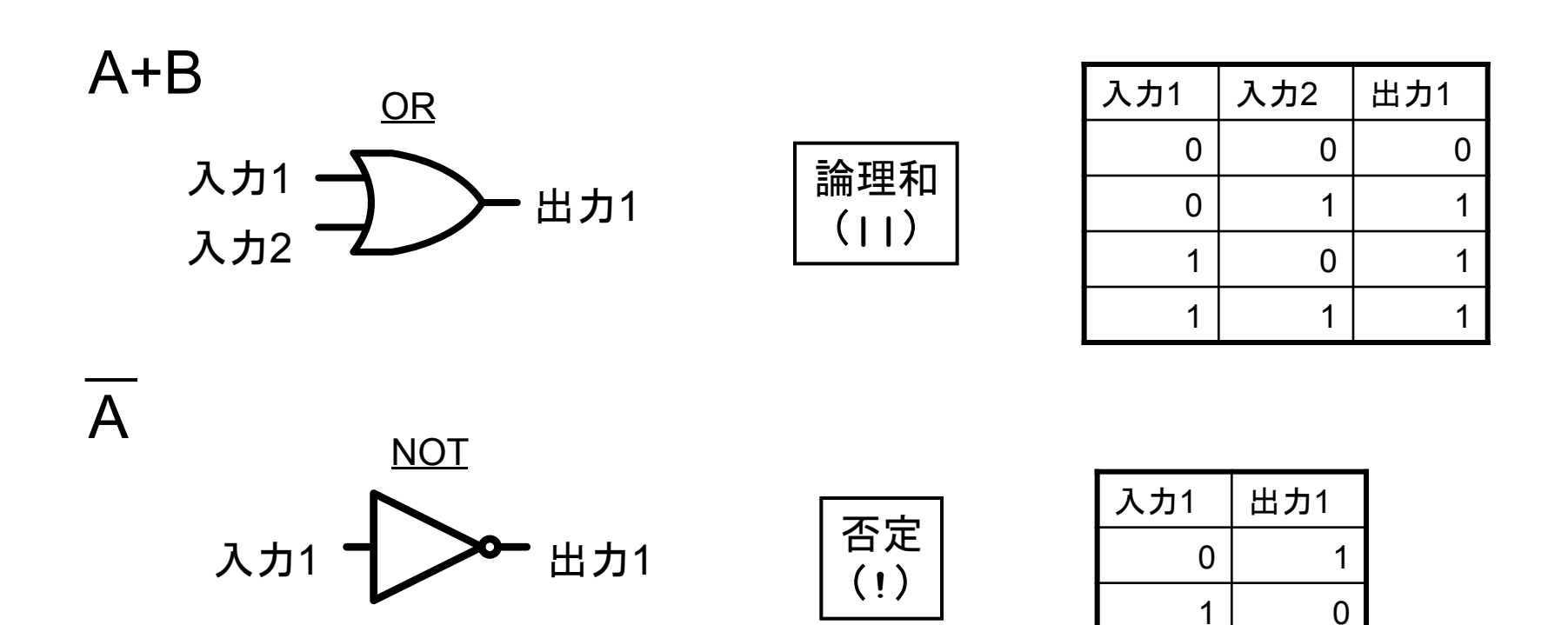

# NANDCircuit クラス

- ▶ 組み合わせ回路
	- ▶ ANDGate と NOTGate の組み合わせ
		- ▶ 内部状態を持たない
		- ▶ 出力は入力のみに依存
	- ▶ コンストラクタ
		- ▶ 入出力配線を接続
		- ▶ 回路を構成
			- □ 内部配線でゲート同士を接続
	- ▶ run メソッド

▶ 各ゲートの run メソッドを実行

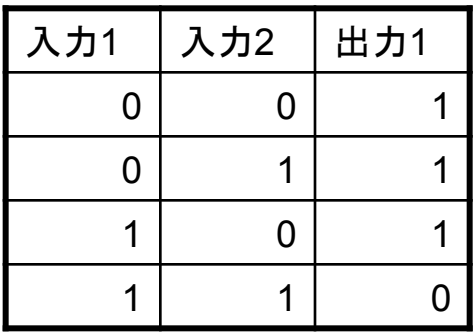

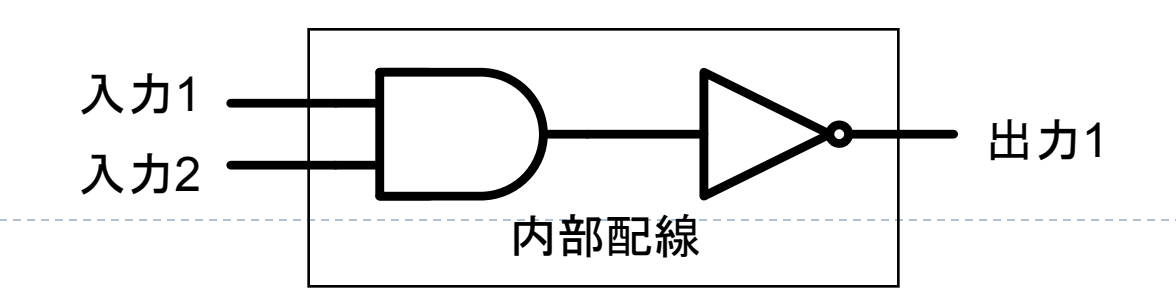

# NANDCircuit クラスのコード例

```
class NANDCircuit { 
  ANDGate and1; 
  NOTGate not1; 
  public NANDCircuit(Path in1, Path in2, Path out1) { 
     Path inner = new Path(); // 内部配線
     // 内部配線をつかってANDGate䛾出力とNOTGate䛾入力を接続
     and1 = new ANDGate(in1, in2, inner); 
     not1 = new NOTGate(inner, out1); 
 } 
  public void run() { 
     // 各ゲートを実行
     and1.run(); 
     not1.run(); 
 } 
} 
                        回路の上流からrunを実行
                        重要
```
#### NANDCircuitクラスの動作イメージ

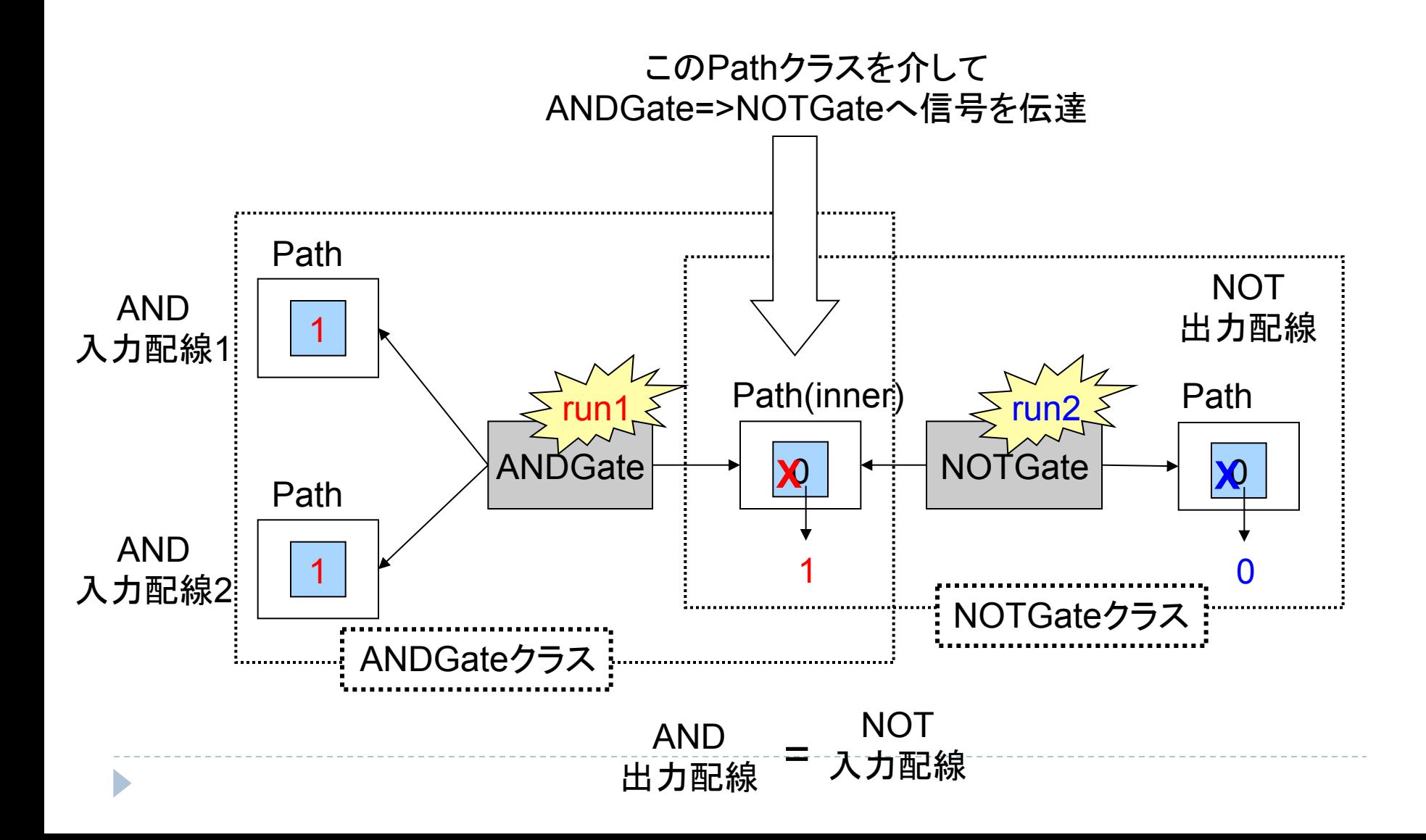

#### NANDDriver クラス (NANDCircuitクラスのテストプログラム)

# ▶ 組み合わせ回路もゲートと同じように使える ▶ コンストラクタの引数は入出力配線 ▶ run メソッドで入力信号から出力信号を決定

```
public class NANDDriver { 
   public static void main(String[] args) { 
: : : : : : :
     NANDCircuit nand = new NANDCircuit(in1, in2, out1); 
: : : : : :
     nand.run();
: : : : : :
 } 
}
```
# XORCircuit クラス

#### } XOR

- ▶ 排他的論理和: exclusive or
- ▶ Not Equal
	- ▶ 2つの入力値が異なる場合に真
- ▶ A·B + A·B と等価

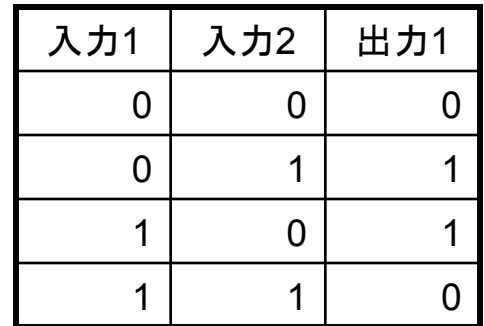

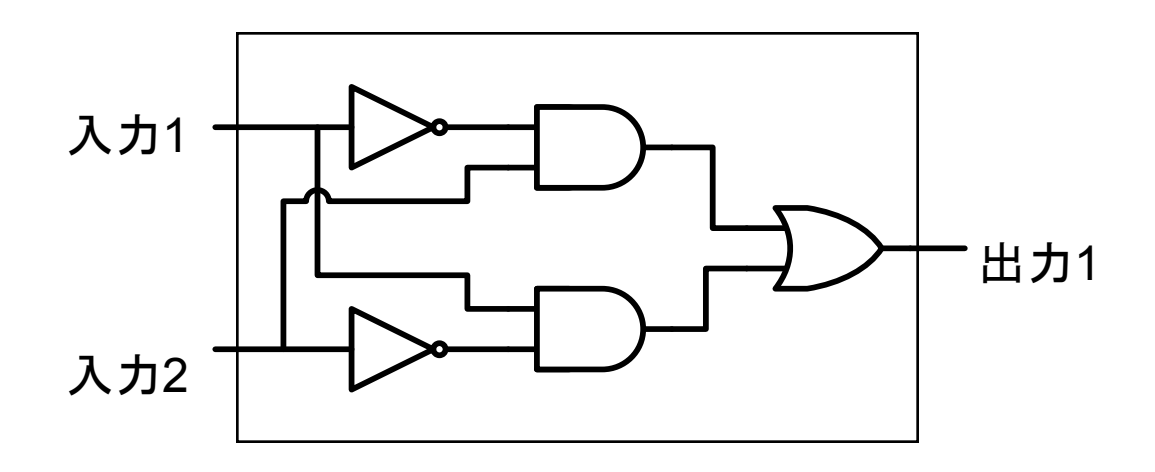

# 1ビット全加算器 (FA) クラス (1/2)

} 全加算器(Full Adder) } 桁上がり(Carry In)を入力に受け付ける } c.f) 半加算器(Half Adder):桁上がりを入力に取らない } 講義スライド䛾論理式 } sum = A xor B xor Cin } Cout = A・B + A・Cin + B・Cin } 実装に使用する論理式 } sum = A xor B xor Cin } Cout = A・B + (A xor B)・Cin **Sum a b Cin (Carry In) Cout (Carry Out)**

b.

# 1ビット全加算器 (FA) クラス (2/2)

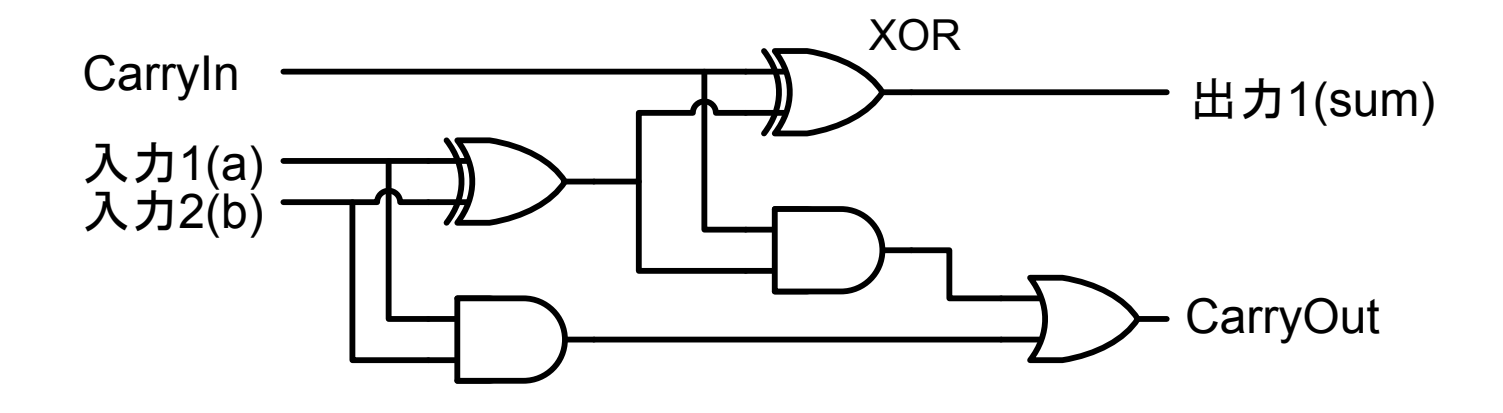

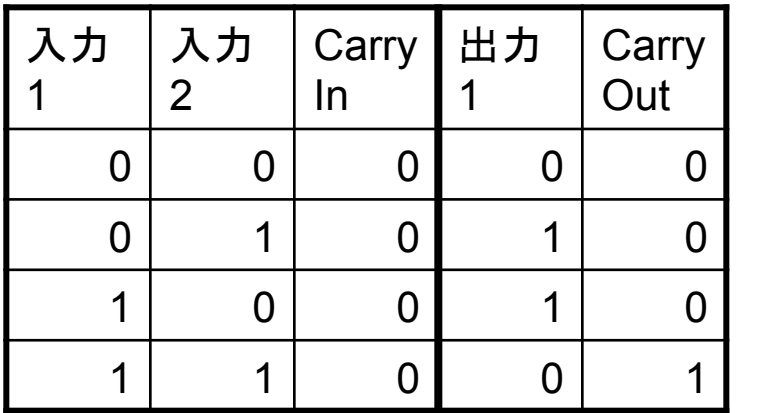

Þ

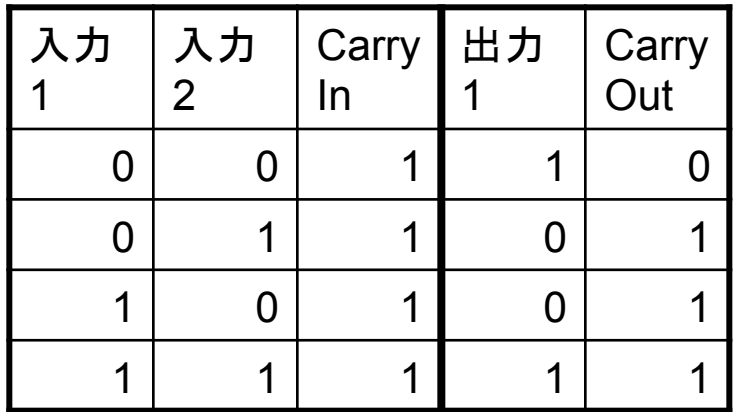

# 課題

遅れても採点します

課題1

#### ▶ ORGate, NOTGate, XORCircuit クラスを作成せよ

- ▶ ORGateとNOTGateは、Java言語の演算子等を使ってよい
- ▶ XORCircitは、既存の各種Gateを組み合わせて作ること
- ▶ ORDriver, NOTDriver, XORDriver クラスを作成してテストする こと
	- ▶ すべての入力についてそれぞれが正しい結果を返すことを確認する こと
		- □ n入力の論理回路に対して、出力は 2<sup>n</sup> パターンある
- ▶ レポートには各 Driver クラスおよびその実行結果も含めること
	- ▶ クラスファイル(ORGate.classなど)は送らない

課題2

- ▶ | ビット全加算器を作成せよ(FA クラス)
	- ▶ FADriver クラスを作成し、すべての入力に対して正しく動作す ることを確認すること
	- ▶ レポートには FADriver クラスおよびその実行結果も含めるこ と
		- ▶ 8入力パターンすべて試すこと
		- ▶ クラスファイルは送らない

# 課題3 (オプション)

- ▶ Ⅰビットの2つの入力の大小関係を出力する"回路を設 計"し、CompCircuit クラスを作ってみよ
	- ▶ AND, OR, NOTゲートを組み合わせて実装
	- ▶ X,Y, Z のいずれかが 1 になる
	- } ヒント:
		- ▶ A>B になるのは A が I、B が 0 の時のみ
		- ▶ A=B の判定は XOR に似ている

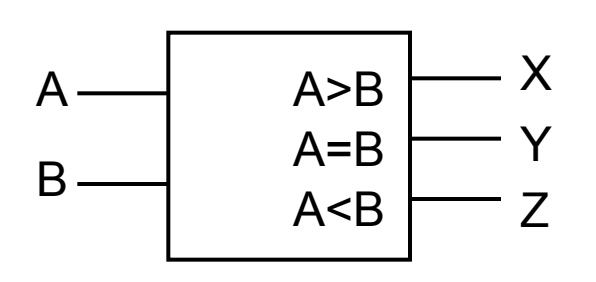

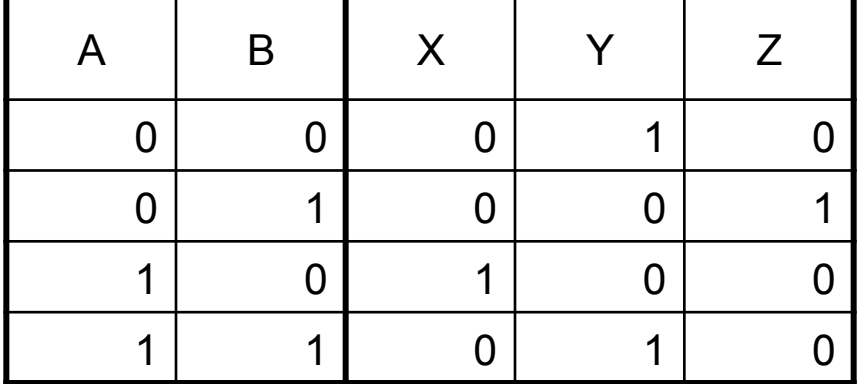

# 課題提出

- ▶ 〆切:6/22 (金) 23:59
- ▶ 提出物: 以下のファイルを圧縮したもの
	- ▶ プログラムソース一式 (ソースコードのみ、.classファイルは含めない)
		- ▶ 必ず…Driver.javaクラスも含める
		- ▶ 注意:作成したプログラムは今後も使用するため、十分にテストすること
	- ▶ (必要であれば) ドキュメント } 感想等
- } 提出方法:Webから提出
	- ▶ 授業のページからリンク
	- ▶ パスワードを忘れてしまった方は福田まで